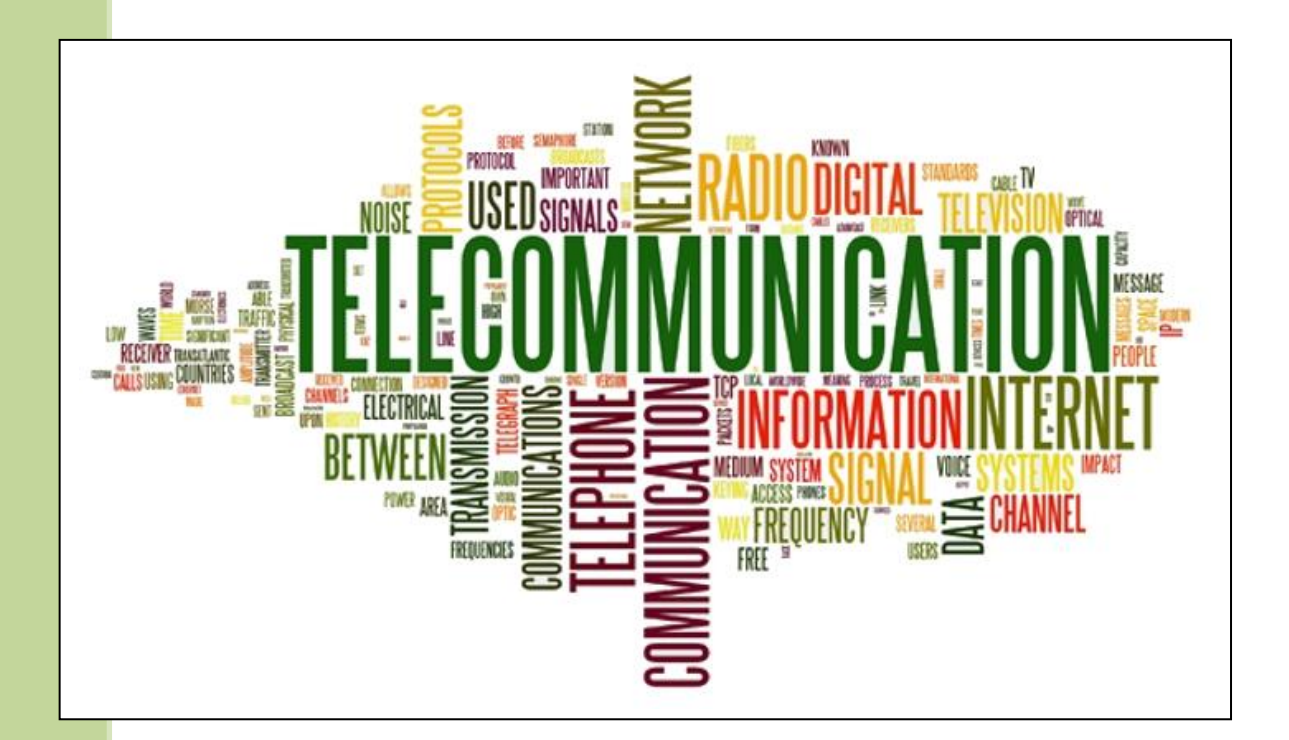

## I FILTRI Cosa sono? E come funzionano?

Marcandalli Luca | 4C Informatica | 29/03/2018 **Professori:** *Claudio Cancelli, Salvatore Pagano*

# **I Filtri**

## **1. Sommario**

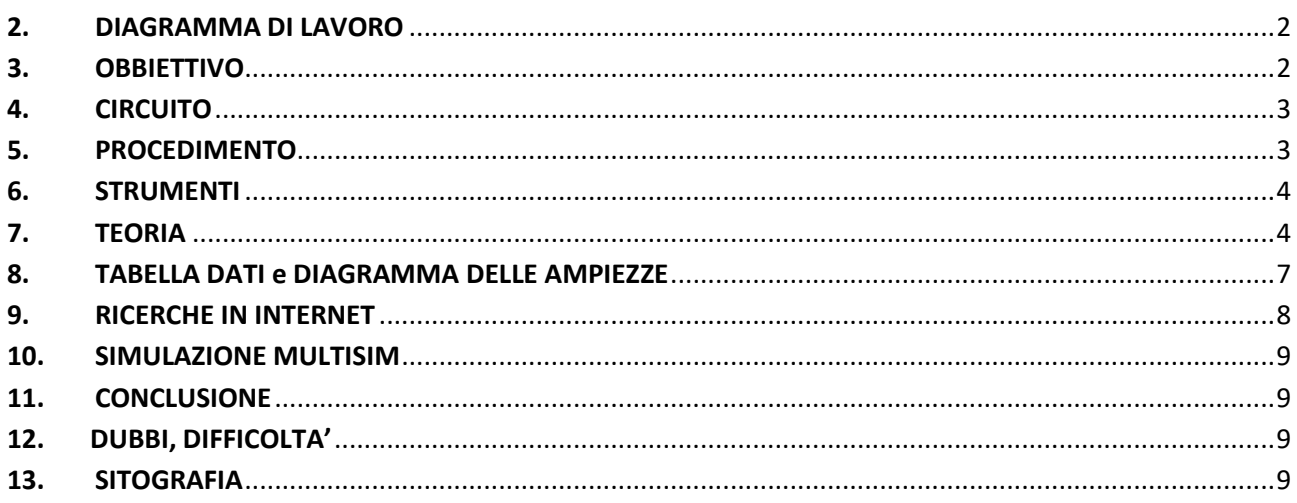

## <span id="page-1-0"></span>**2. DIAGRAMMA DI LAVORO**

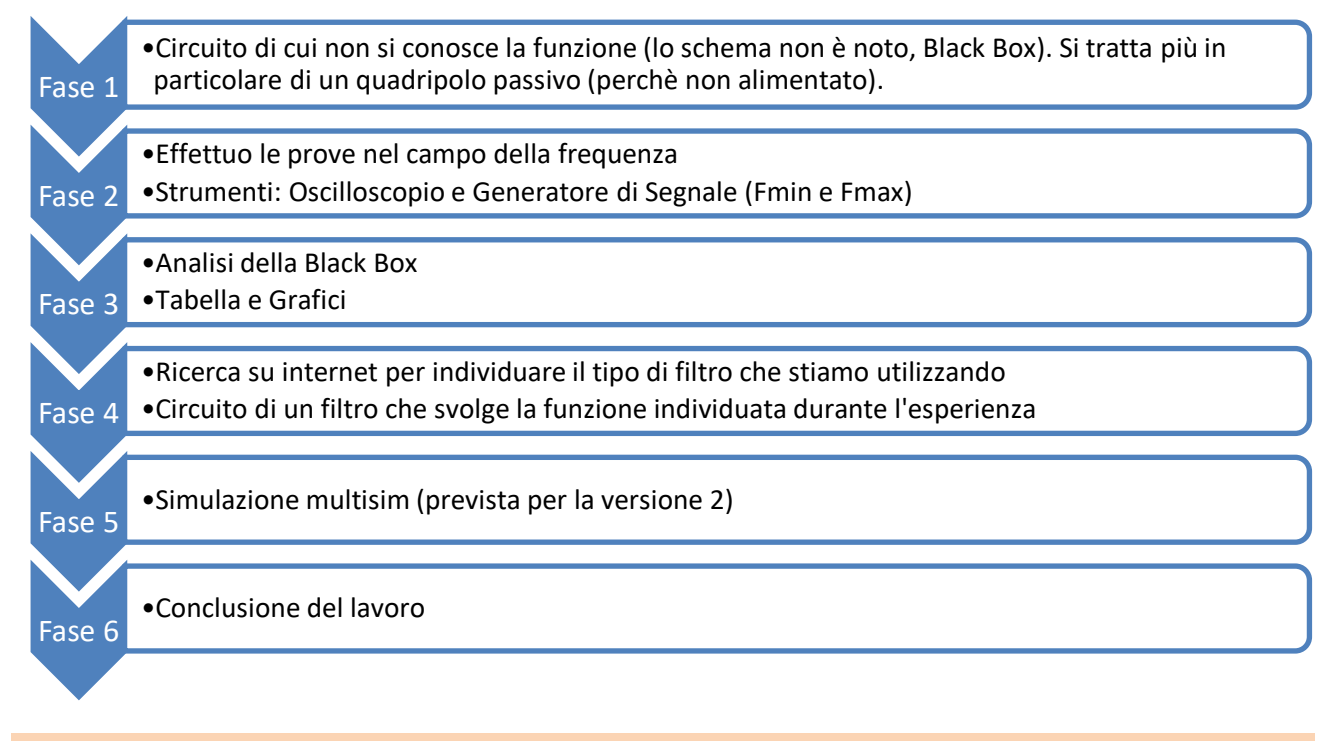

## <span id="page-1-1"></span>**3. OBBIETTIVO**

L'obbiettivo di questa relazione è quello di effettuare uno studio su di un circuito contente Black Box (non si conosce la funzione). Lo studio viene fatto nel dominio della frequenza, mandando una determinata tensione in ingresso (costante) e analizzando la tensione ottenuta in uscita, al variare della frequenza.

### <span id="page-2-0"></span>**4. CIRCUITO**

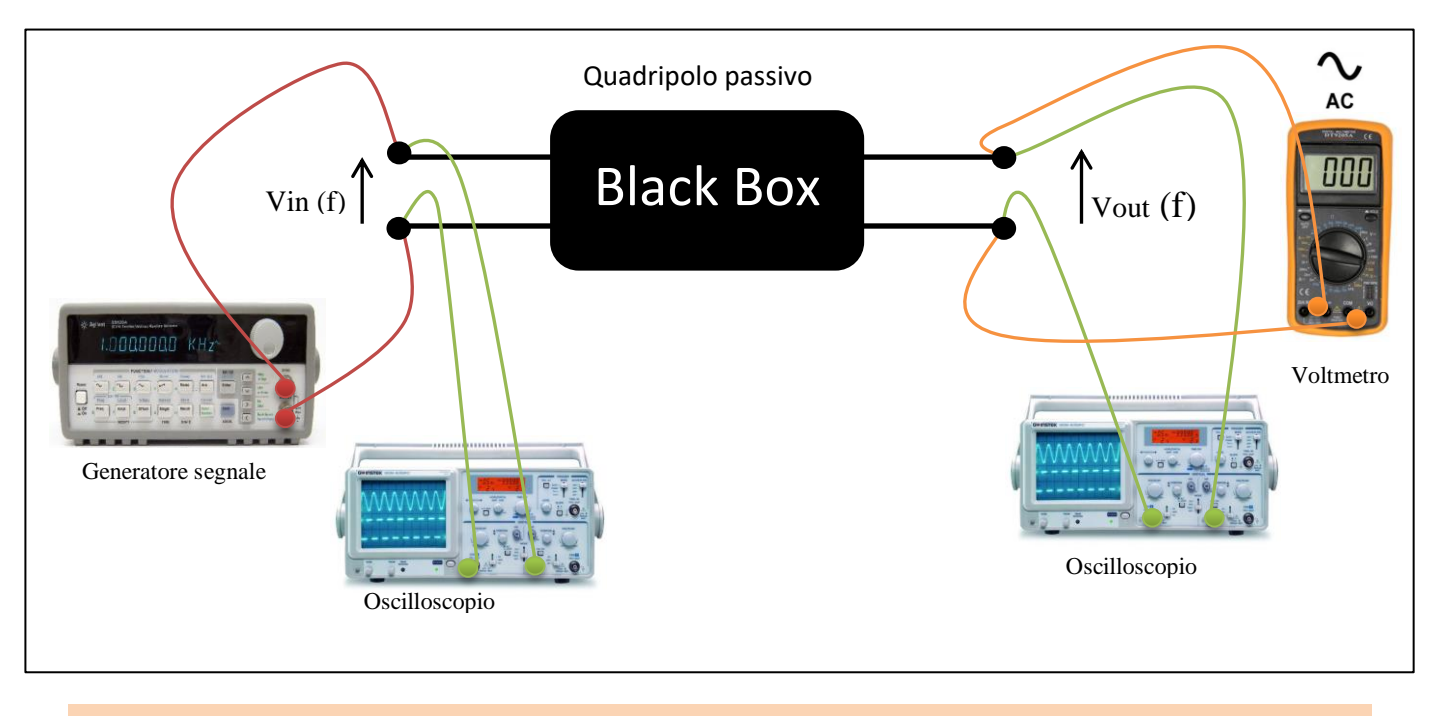

#### <span id="page-2-1"></span>**5. PROCEDIMENTO**

### **Parte pratica (in gruppo):** *Marcandalli Luca, Toselli Gabriele, Fumagalli Alessandro, Muscalu Vlad.* **Relazione:** *Marcandalli Luca.*

In questa esercitazione andiamo ad analizzare un circuito il quale funzionamento è a noi sconosciuto, infatti si tratta di un circuito avente Black box. Attraverso uno studio effettuato sul valore di tensione ottenuto in uscita, al variare della frequenza e con tensione in ingresso costante, cerchiamo di capire quale sia la funzione del nostro circuito. Cerchiamo inoltre di individuare il possibile schema del filtro, unendo i valori rilevati e le ricerche effettuate in internet. Alla fine dell'esercitazione per avere una visione più chiara del filtro con cui abbiamo lavorato, inseriamo i valori dell'esercitazione su di un foglio Excel e successivamente creiamo due grafici, uno detto diagramma delle ampiezze, dove i decibel sono in funzione della frequenza, l'altro invece che mette in risalto la tensione in uscita in funzione della frequenza. Per comprendere meglio l'argomento, approfondiamo con alcune ricerche teoriche in internet. Importante alla fine dell'esercitazione riportare confronto tra teoria e pratica, dubbi, e difficoltà riscontrate durante l'esercizio.

Per quanto riguarda la presa dei valori in laboratorio, collegare un generatore di segnale e un oscilloscopio al circuito. Il generatore di tensione eroga 1V come costante e un valore di frequenza variabile, mentre l'oscilloscopio viene utilizzato per visualizzare le variazioni del valore di tensione in uscita. Questa presa dei valori, può essere effettuata tramite voltmetro in alternata con presa del valore efficacie oppure tramite l'oscilloscopio, presa del valore di picco.

Importante sapere che nel caso di frequenza posta a 0, dobbiamo attaccare la nostra black box ad una pila o ad un alimentatore in continua, in modo da vedere come essa reagisce.

Durante la presa dei valori in laboratorio, ricordiamoci anche di rilevare la sensibilità(valore minimo) e la portata (valore massimo) dei vari strumenti a disposizione, per rendere la nostra esercitazione più precisa possibile.

## *IIS Albert Einstein - Vimercate*

Per quanto riguarda la stesura del secondo grafico, mettiamo sull'asse delle Y i decibel, mentre sull'asse delle X la frequenza. I decibel calcolati facendo la formula di seguito riportata: *20\*log(Vout/Vin)*.

Un altro passo importante da non dimenticare è il calcolo delle frequenze di taglio, la frequenza di taglio può essere trovata seguendo questi semplici passi:

- calcolo 1/√2=0,707
- ed in base al valore ottenuto, vado sul grafico ed individuo nella colonna Vout/Vin il valore che si avvicina di più a 0,707, nel nostro caso è 0,70 e corrisponde ai valori di frequenza di 150Hz e 12KHz.
- Un altro modo per trovare la frequenza di taglio è vedere dove i decibel arrivano a circa 3,1.

## <span id="page-3-0"></span>**6. STRUMENTI**

Gli strumenti utilizzati in questa esercitazione sono:

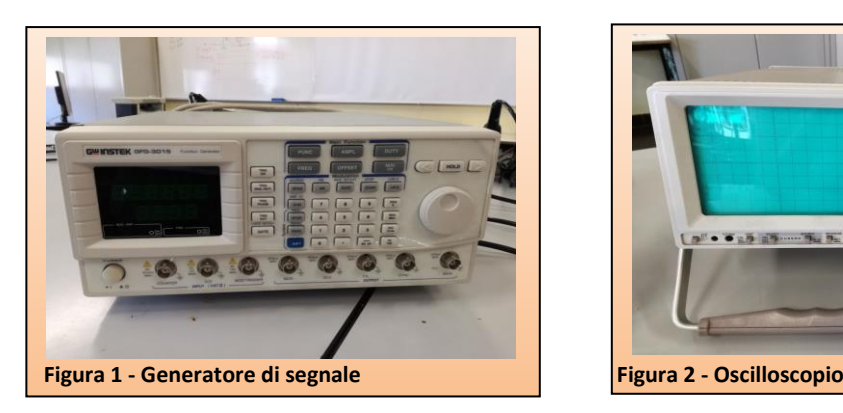

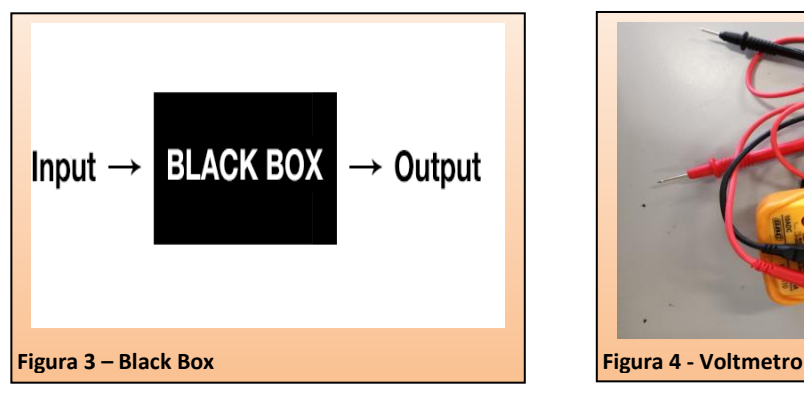

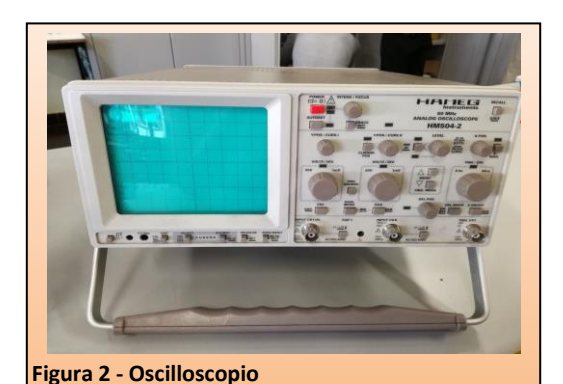

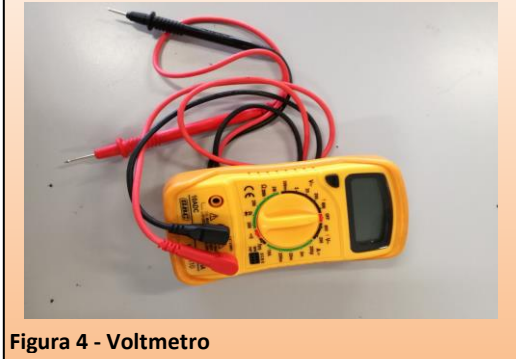

## <span id="page-3-1"></span>**7. TEORIA**

## I. COS'È UN FILTRO? QUALI TIPI DI FILTRO ESISTONO?

In elettronica un filtro è una particolare configurazione di circuito lineare in grado di trasferire segnali con frequenze stabilite (viene posizionato prima del campionatore). I filtri elettronici possono essere sia digitali che analogici.

In parole più semplici, lo scopo di un filtro è l'eliminazione di parte del contenuto armonico di un segnale, lasciandone inalterata la porzione restante.

#### II. FREQUENZA DI TAGLIO

La **frequenza di taglio** del filtro è quel limite convenzionale fra banda passante e banda soppressa. La frequenza di taglio viene definita come quel valore di frequenza in corrispondenza del quale il modulo risulta attenuato di radice di due volte rispetto al valore in banda passante.

Si ottiene facendo 1/√2=0,707, e controllando sul proprio grafico, dove il rapporto tra Vout e Vin diventa tendente a 0,707.

#### III. FILTRO ANALOGICO

I filtri analogici vengono analizzati nel dominio della frequenza e possono essere: attivi e passivi, che a loro volta ,in base al comportamento, si suddividono in passa-basso, passa-banda, passa-alto e respingi banda.

#### IV. FILTRO DIGITALE

Un filtro digitale è un [filtro](https://it.wikipedia.org/wiki/Filtro_(elettronica)) che permette di compiere alcune funzioni matematiche su campioni di [segnali](https://it.wikipedia.org/wiki/Segnale_(fisica)) discreti nel tempo, per modificare alcuni aspetti del segnale analizzato.

I filtri digitali, sono molto diversi da quelli analogici che quindi operano su segnali continui nel tempo. L'utilizzo di filtri digitali è più economico rispetto a quello di filtri analogici e inoltre i filtri digitali permettono di realizzare funzioni di trasferimento a volte impossibili con filtri analogici.

#### V. FILTRO ATTIVO

Un filtro attivo è un tipo di [filtro](https://it.wikipedia.org/wiki/Filtro_(elettronica)) [analogico,](https://it.wikipedia.org/wiki/Analogico) che è contraddistinto dall'uso di uno o più elementi attivi come [amplificatori](https://it.wikipedia.org/wiki/Amplificatore) o buffer. I filtri attivi sono composti da transitor e da circuiti integrati.

Nei filtri attivi la tensione massima in uscita è maggiore della tensione massima in entrata: Vout(max) > Vin(max)

#### VI. FILTRO PASSIVO

Un filtro passivo è un tipo di [filtro](https://it.wikipedia.org/wiki/Filtro_(elettronica)) [analogico,](https://it.wikipedia.org/wiki/Analogico) che è differenza dei filtri attivi non utilizza nessun tipo di amplificatore. I filtri passivi sono composti da resistenze, condensatori e da induttori.

Nei filtri passivi la tensione massima in uscita è minore della tensione massima in entrata: Vout(max) < Vin(max)

#### VII. FILTRO PASSA-BASSO

#### **Filtro Passa Basso – LPF**

Solo i segnali la cui frequenza è inferiore alla frequenza di taglio fT saranno trasferiti dall'ingresso all'uscita. In questo caso la banda si estende dalla continua (frequenza zero) fino alla frequenza fT.

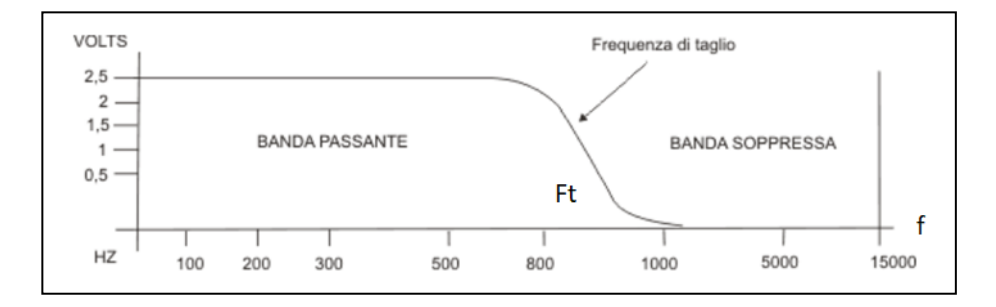

#### VIII. FILTRO PASSA-BANDA

#### **Filtro Passa Banda - BPF**

Solo i segnali la cui frequenza è compresa tra la frequenza di taglio inferiore e la frequenza di taglio superiore saranno trasferiti dall'ingresso all'uscita. La banda è pari alla differenza tra le due frequenza di taglio:  $B = fT1 - fT2$ .

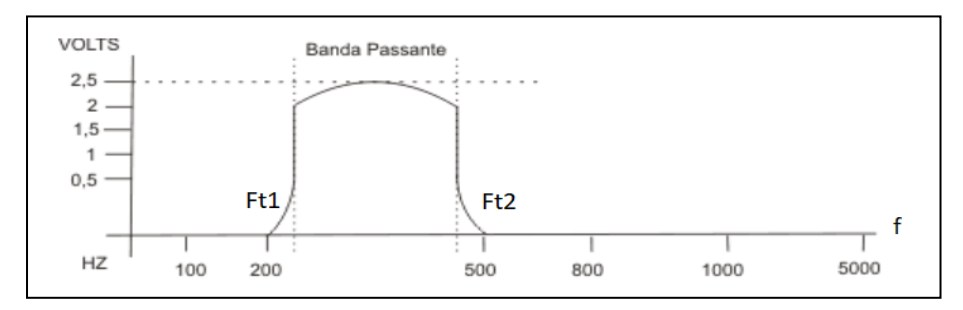

#### IX. FILTRO PASSA-ALTO

#### **Filtro Passa Alto - HPF**

Solo i segnali la cui frequenza è superiore alla frequenza di taglio fT saranno trasferiti dall'ingresso all'uscita. In questo caso la banda è infinita, a partire dalla frequenza fT.

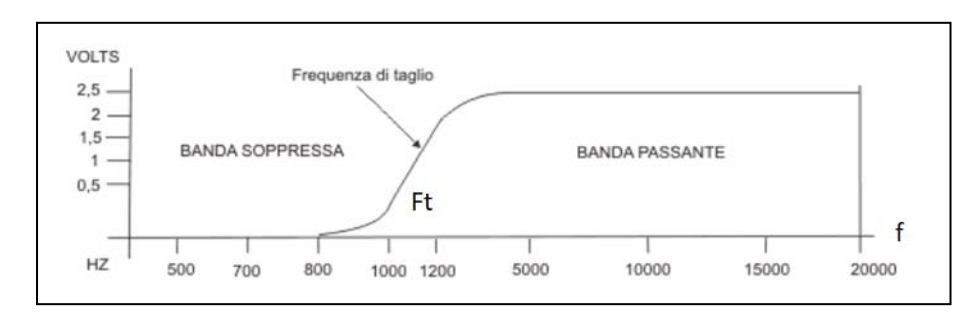

#### X. FILTRO RESPINGI-BANDA

Solo i segnali la cui frequenza è inferiore alla *frequenza di taglio inferiore* (ft1) e superiore alla *frequenza di taglio superiore* (ft2) saranno trasferiti dall'ingresso all'uscita. Spesso le frequenze eliminate appartengono ad un intervallo molto piccolo: in questo caso si parla di filtro *notch*.

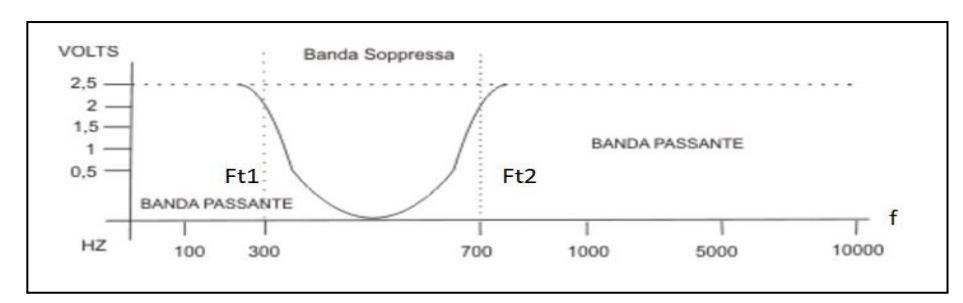

#### XI. DIAGRAMMA DELLE AMPIEZZA

Il diagramma dell'ampiezza o diagramma di Bode, è il grafico che utilizziamo per capire di che filtro stiamo parlando. Nel diagramma delle ampiezze, mettiamo i decibel sull'asse delle Y (ordinate) e i valori di frequenza sull'asse delle X (ascisse). Importante in questo grafico, far uso della scala logaritmica.

## <span id="page-6-0"></span>**8. TABELLA DATI e DIAGRAMMA DELLE AMPIEZZE**

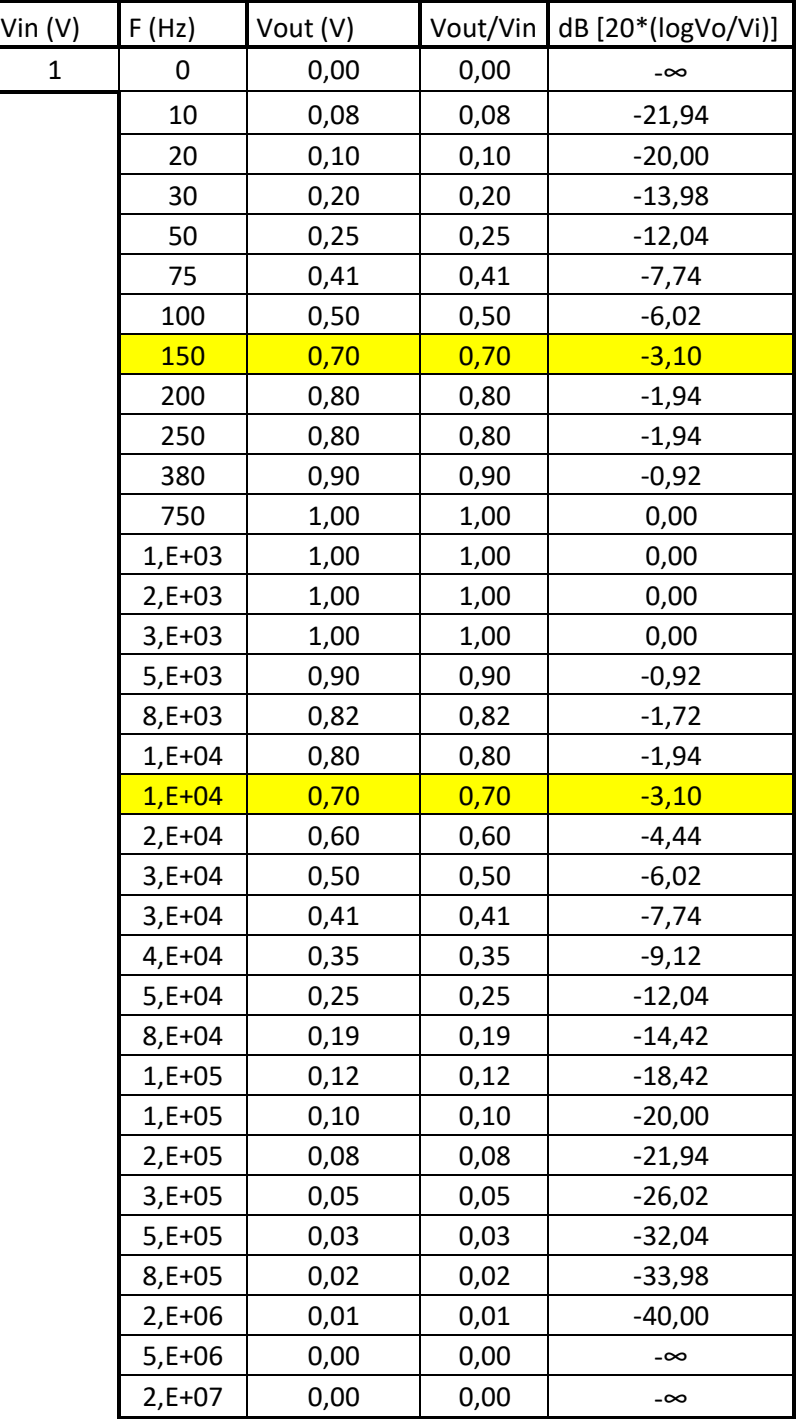

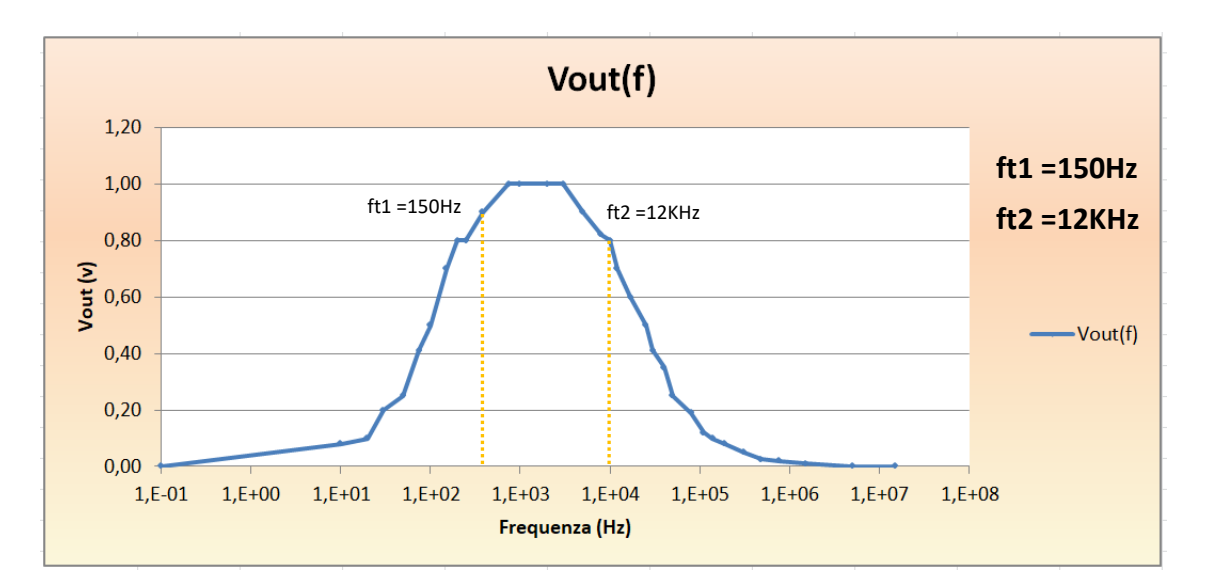

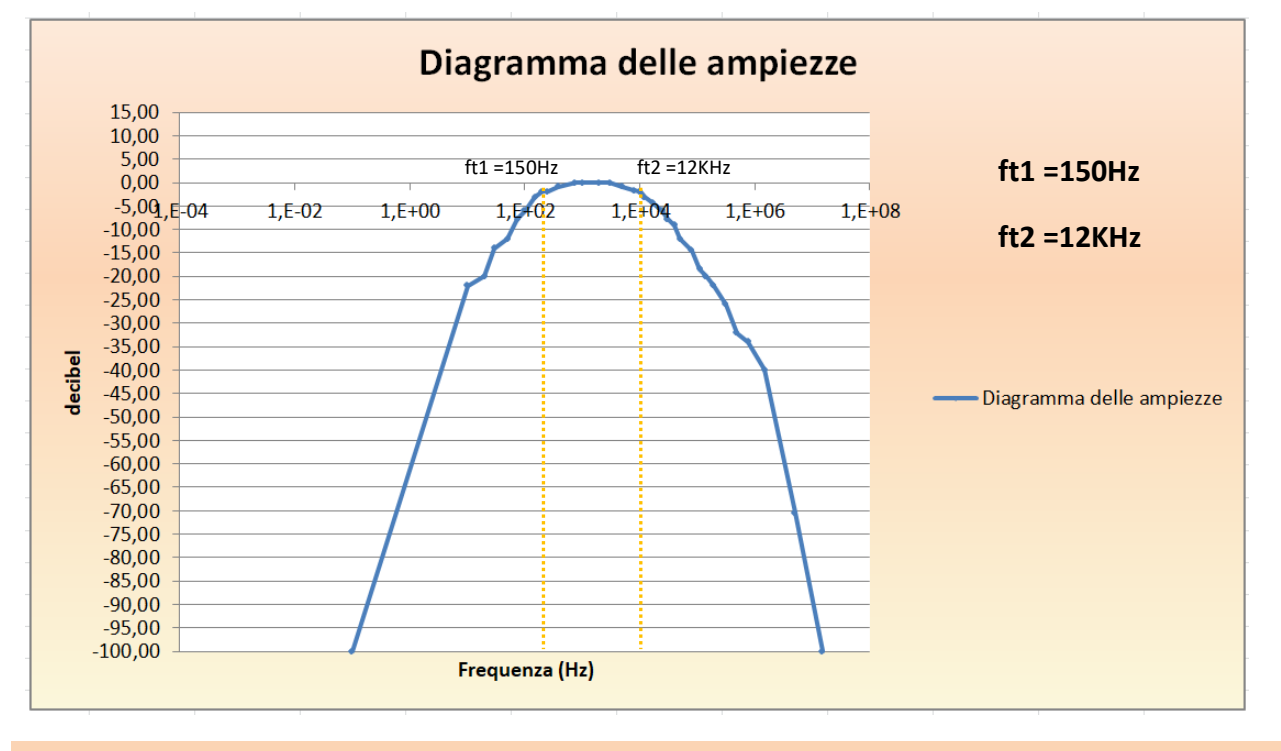

#### <span id="page-7-0"></span>**9. RICERCHE IN INTERNET**

Dopo aver analizzato attentamente il grafico ottenuto, e dopo aver effettuato le dovute ricerche su internet possiamo dire che il circuito da noi utilizzato, e inizialmente sconosciuto (Black Box), molto probabilmente corrisponde a questo di seguito riportato.

Si tratta perciò di un filtro passivo, in quanto non viene alimentato e la tensione massima in uscita e minore di quella massima in entrata, ed è anche un passa-banda, infatti come si può notare dal grafico, lascia passare soltanto le frequenze comprese tra frequenza di taglio 1 e frequenza di taglio 2. Un altro elemento che ci fa capire che si tratta di un filtro passivo, è la sua composizione, infatti contiene condensatori e resistenze, tipico dei filtri passivi.

#### **Fonte dell'immagine:**

<http://www.guiott.com/CorsoElettrotecnicaGottardo/CorsoElettrotecnica.html>

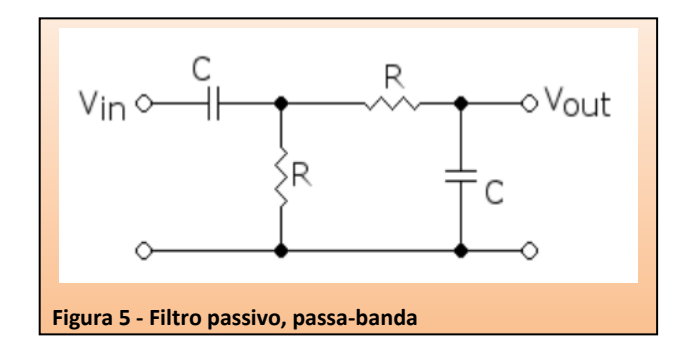

#### <span id="page-8-0"></span>**10. SIMULAZIONE MULTISIM**

Questo paragrafo verrà implementato nella seconda versione del lavoro.

#### <span id="page-8-1"></span>**11. CONCLUSIONE**

Alla fine di questa esercitazione posso dire di essere soddisfatto, in quanto mi ha permesso di comprendere al meglio il funzionamento dei vari filtri. Ci ha permesso anche di testare la nostra caratteristica del Problem Solving (soft skill). Infatti avevamo a disposizione una black box e a partire da essa abbiamo dovuto capire quale funzione si nascondesse in essa, grazie anche all'aiuto dei consigli dei professori.

#### <span id="page-8-2"></span>**12. DUBBI, DIFFICOLTA'**

Ho avuto anche qualche difficoltà nel corso dell'esercitazione, in particolare nella stesura del grafico. Il problema, più nel dettaglio perveniva nel momento in cui andavo a mettere la scala logaritmica. In quel momento, ho riscontrato alcuni parametri sballati nel mio grafico, questo perché la scala logaritmica, solitamente viene utilizzata per valori positivi, mentre in questo caso si trattava solamente di valori negativi. Infatti la scala logaritmica tende in questi casi a tagliare alcuni valori, per esempio quelli a 0. Un'altra difficoltà l'ho avuta nel far comparire il valore infinito nel grafico. Inizialmente, utilizzando le sole formule di Excel per il calcolo dei decibel, quando andava a calcolare 0/1 mi dava un errore di tipo NUM, al posto che il valore di -∞, come sperato. A questo punto, ho cercato di utilizzare un pò di furbizia, e al posto che Vout=0, ho messo un valore molto molto piccolo, tendente a 0. Per far si che il valore in decibel, risultasse molto piccolo rispetto agli altri valori, e così sul grafico vedere una sorta di tendente a -∞.

Comunque se alla fine sarà possibile, mi piacerebbe vedere il grafico corretto, e sentire la spiegazione di come effettuare questo tipo di grafico, in modo da poterlo riutilizzare con più facilità in altre esercitazioni.

#### <span id="page-8-3"></span>**13. SITOGRAFIA**

- <http://www.elemania.altervista.org/filtri/filtri/filtri1.html>
- <https://www.appuntiperscuola.it/elettronica/filtri/>
- [http://webcache.googleusercontent.com/search?q=cache:hqnsyZ9Q1C0J:share.dschola.it/itisfaccio](http://webcache.googleusercontent.com/search?q=cache:hqnsyZ9Q1C0J:share.dschola.it/itisfacciovc/5IA/Shared%2520Documents/ELETTRONICA/CARTELLA%2520DOVE%2520METTERE%2520I%2520LAVORI%2520DI%2520ELETTRONICA/GualaLiliana/I%2520FILTRI%2520RC1.ppt+&cd=13&hl=it&ct=clnk&gl=it) [vc/5IA/Shared%2520Documents/ELETTRONICA/CARTELLA%2520DOVE%2520METTERE%2520I%252](http://webcache.googleusercontent.com/search?q=cache:hqnsyZ9Q1C0J:share.dschola.it/itisfacciovc/5IA/Shared%2520Documents/ELETTRONICA/CARTELLA%2520DOVE%2520METTERE%2520I%2520LAVORI%2520DI%2520ELETTRONICA/GualaLiliana/I%2520FILTRI%2520RC1.ppt+&cd=13&hl=it&ct=clnk&gl=it) [0LAVORI%2520DI%2520ELETTRONICA/GualaLiliana/I%2520FILTRI%2520RC1.ppt+&cd=13&hl=it&ct](http://webcache.googleusercontent.com/search?q=cache:hqnsyZ9Q1C0J:share.dschola.it/itisfacciovc/5IA/Shared%2520Documents/ELETTRONICA/CARTELLA%2520DOVE%2520METTERE%2520I%2520LAVORI%2520DI%2520ELETTRONICA/GualaLiliana/I%2520FILTRI%2520RC1.ppt+&cd=13&hl=it&ct=clnk&gl=it) [=clnk&gl=it](http://webcache.googleusercontent.com/search?q=cache:hqnsyZ9Q1C0J:share.dschola.it/itisfacciovc/5IA/Shared%2520Documents/ELETTRONICA/CARTELLA%2520DOVE%2520METTERE%2520I%2520LAVORI%2520DI%2520ELETTRONICA/GualaLiliana/I%2520FILTRI%2520RC1.ppt+&cd=13&hl=it&ct=clnk&gl=it)
- <http://www.edutecnica.it/elettronica/filtri/filtri.htm>
- [http://www.uniroma2.it/didattica/SEGNALIMED/deposito/06\\_Filtri\\_analogici\\_pag-43\\_2011.pdf](http://www.uniroma2.it/didattica/SEGNALIMED/deposito/06_Filtri_analogici_pag-43_2011.pdf)
- [https://it.wikipedia.org/wiki/Filtro\\_attivo](https://it.wikipedia.org/wiki/Filtro_attivo)
- Appunti quaderno
- <https://www.vincenzov.net/tutorial/elettronica-di-base/appunti-classe-quarta/Filtri-passivi.htm>
- <https://doc.studenti.it/appunti/elettronica-sistemi/filtri-analogici-digitali.html>
- <http://www.guiott.com/CorsoElettrotecnicaGottardo/CorsoElettrotecnica.html>

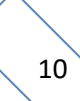